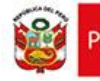

## **INSTRUCTIVO USO DE LA MESA DE PARTES VIRTUAL – DIRIS LE**

## **Solo se puede realizar virtualmente los trámites correspondientes a los procedimientos administrativos – TUPA (Autorizaciones Sanitarias)**

Nuestra jurisdicción comprende los distritos de: **EL AGUSTINO, SANTA ANITA, ATE, CHACLACAYO, LURIGANCHO-CHOSICA, LA MOLINA Y CIENEGUILLA**.

## **PASOS:**

1.- Descargar los **formatos** y **requisitos** de la página web de DIRIS LE según el trámite TUPA (Autorización Sanitaria) a realizar.

2.- Según el trámite TUPA, realizar el pago al Banco de la Nación y enviar al correo electrónico: [tesoreria@dirislimaeste.gob.pe](mailto:tesoreria@dirislimaeste.gob.pe), lo siguiente:

- a. Papeleta de depósito al Banco de la Nación de manera legible. (adjuntar en formato PDF)
- b. Consignar Nro. de RUC (persona natural o jurídica)
- c. Consignar Nombre o razón social.
- d. Consignar Tipo de trámite TUPA que va a realizar.
- e. Para las **funerarias** consignar el nombre de los fallecidos.
- f. Para autorización sanitaria de **camión cisterna** consignar el N° de placa.
- g. Para **establecimientos farmacéuticos** consignar el nombre de la farmacia o botica.

La Oficina de Tesorería emitirá el comprobante de pago correspondiente **una vez verificado el depósito** y lo remitirá escaneado al correo que el usuario haya consignado.

*(Los usuarios que deseen recoger sus comprobantes de pago físicos, pueden acercarse a ventanilla de tesorería en horarios de atención los días miércoles y viernes de 8:30 a.m. a 1:00 p.m. y de 2:00 p.m. a 4:00 p.m).*

3.- Para realizar su trámite TUPA (Autorización Sanitaria) enviar al correo electrónico: [mesadepartesvirtual@dirislimaeste.gob.pe](mailto:mesadepartesvirtual@dirislimaeste.gob.pe) , lo siguiente:

- a. Solicitudes / Formatos, **así como los requisitos que establece el TUPA** de manera legible. (**adjuntar documentos en formato PDF – no foto**)
- b. Consignar Nombre o razón social.
- c. Consignar Tipo de trámite TUPA que va a realizar.
- d. Consignar un índice de los documentos que se están enviando.
- **e. Realizar los trámites TUPA de manera individual. (un correo por procedimiento)**

Recibirá un correo de confirmación con el CARGO de los documentos enviados **y el Número de expediente asignado**.

## **Podrá hacer seguimiento de su expediente a través de la página web de DIRIS LE en la opción CONSULTA TU TRAMITE.**

El horario de recepción será considerado de **lunes a viernes de 8:00 a.m. a 4:00 p.m.** Para cualquier consulta y/o comunicación llamar a la Central Telefónica: (01) 743-9889 Anexo.3050 (Mesa de partes)